# **Simulasi Modulasi Digital QAM, 8-FSK dan BPSK menggunakan Software Matlab untuk Proses Pembelajaran**

<sup>1)</sup>Tantiana Ayudya Pramestiara<sup>2</sup>/Ade Nurhayati *Akademi Teknik Telekomunikasi Sandhy Putra Jakarta Jln. Daan Mogot Km. 11, Jakarta Barat 11710* <sup>1)</sup> [tantiana.ayudya@gmail.com](mailto:tantiana.ayudya@gmail.com)  $^{2)}$ ade.nurhayati13@gmail.com

Inti sari−*Di dunia telekomunikasi yang semakin berkembang pesat, proses pengiriman dan penerimaan informasi di dalam sistem menjadi salah satu hal yang paling penting. Modulasi merupakan bagian kecil dari proses pengiriman dan penerimaan informasi. Pada simulasi yang dibuat menggunakan modulasi digital QAM (Quadrature Amplitude Modulation), 8-FSK (8-Frequency Shift Keying) dan BPSK (Binary Phase Shift Keying). Yang menggunakan kanal AWGN (Additive White Gaussian Noise) dan Error Calculation dengan menggunakan software MATLAB. Simulasi ini bertujuan untuk mengetahui hasil error yang terdapat pada masing-masing dari sistem modulasi digital tersebut, sehingga pada akhirnya dapat dilihat hasil dari ketiga sistem modulasi digital tersebut yang paling baik atau menghasilkan kalkulasi error lebih kecil dibandingkan kedua sistem. Data informasi ditransmisikan melalui kanal AWGN yang terdapat beberapa parameter didalamnya lalu diteruskan ke dalam error calculation sehingga menampilkan hasil error pada display MATLAB Simulink.*

Kata kunci : QAM, 8-FSK, BPSK, AWGN dan *Error Calculation*

*Abstract−In the telecommunications world is growing rapidly, the process of sending and receiving information on the system to be one of the most important things. Modulation is a small part of the process of sending and receiving information. In the simulations are created using digital modulation QAM (Quadrature Amplitude Modulation), 8-FSK (8-Frequency Shift Keying) and BPSK (Binary Phase Shift Keying). That using AWGN channel (Additive White Gaussian Noise) and Error Calculation using MATLAB software. This simulation aims to determine the results of error contained in each of the digital modulation system, which in turn can be seen from the results of the three digital modulation system is the best or yield calculation error is smaller than the two systems. Data transmitted over AWGN channel information contained therein some parameters and then forwarded to the calculation error that displays the results on a display error MATLAB Simulink.*

*Keywords: QAM, 8-FSK, BPSK, AWGN and Error Calculation*

#### **I.PENDAHULUAN I.1 Latar Belakang**

Seiring tumbuh berkembangnya teknologi telekomunikasi saat ini dengan sangat pesatnya, tidak dipungkiri bahwa piranti seperti salah satunya teknik-teknik di dalam telekomunikasi itu juga harus bisa mengikuti perkembangan dunia yang serba canggih ini. Teknik modulasi digital pada dunia telekomunikasi memegang peran penting dalam pengolahan data di dalamnya. Analisa modulasi dalam perancangan baik dosen atau penelitian saat ini masih manual.

Kondisi ini akan memperlambat proses kerja ataupun proses pembelajaran. Karena analisa modulasi sangat penting dalam proses komunikasi maka penulis tertarik untuk mencari solusi terbaik dalam rangka percepatan analisa dan dapat diaplikasikan dimana saja. Metode percepatan perhitungan modulasi ini menggunakan software Matlab.

Permasalahan yang ada dan akan dipecahkan dalam Penelitian ini antara lain yaitu :

- 1. Bagaimana *error rate* modulasi digital dalam suatu sistem?
- 2. Bagaimana cara menggunakan Matlab R2009b?
- 3. Bagaimana cara membuat modulasi digital dengan kalkulasi error menggunakan Matlab R2009b?
- 4. Bagaimana cara menganalisa hasil modulasi digital menggunakan Matlab R2009b?

#### **I.2 TUJUAN PENULISAN**

- 1. Membuat simulasi modulasi digital menggunakan software Matlab R2009b.
- 2. Memudahkan para dosen atau pengajar Telekomunikasi dalam konteks modulasi digital menggunakan software Matlab

R2009b untuk proses pembelajaran.

- 3. Memudahkan para perancang Telekomunikasi dalam menganalisa hasil modulasi digital dengan software Matlab R2009b di lapangan.
- 4. Mampu mengetahui pengaruh nilai *Es/No* terhadap *Error Calculation*  dari jenis modulasi QAM, 8-FSK dan BPSK
- 5. Mengurangi terjadinya *human error* sehingga proses modulasi dapat lebih optimal.

## **II. LANDASAN TEORI**

2.1 Sistem Telekomunikasi

Telekomunikasi perpaduan dari kata "tele" dan "komunikasi". "tele" adalah mengoperasikan untuk jarak jauh sedangkan "komunikasi" adalah menyampaikan suatu pesan dari satu tempat ke tempat lain, baik itu suara, huruf atau bahkan dengan simbol. Hasil dari komunikasi adalah informasi. Istilah telekomunikasi dapat disamakan dengan beberapa istilah yaitu komunikasi data, datacom, *teleprocessing*, jaringan, dan lain-lain. "Sistem Telekomunikasi" adalah sistem untuk mengkomunikasikan data atau informasi dari satu lokasi ke lokasi yang lain.

Modulasi Digital merupakan proses penumpangan sinyal digital *(bit stream*) ke dalam sinyal *carrier*. Modulasi digital sebetulnya adalah proses mengubah-ubah karakteristik dan sifat gelombang pembawa (*carrier*) sedemikian rupa sehingga bentuk hasilnya (*modulated carrier*) memiliki ciri-ciri dari bit-bit (0 atau 1) yang dikandungnya.

QAM merupakan perkembangan dari modulasi PSK. Jika pada PSK sinyal data dinyatakan dalam pergeseran fasa dari *carrier* maka pada QAM proses modulasinya dinyatakan dalam bentuk perubahan fasa dan perubahan amplitude dari *carrier.* Sinyal QAM juga dapat direpresentasikan dalam bentuk sinyal analog dengan amplitude dan fasa yang berubah-ubah. Teknik yang digunakan untuk menghasilkan sinyal QAM sama seperti halnya teknik yang digunakan untuk menghasilkan sinyal PSK.

*Frequency Shift Keying (FSK)* atau pengiriman sinyal digital melalui penggeseran frekuensi. Modulasi FSK sinyal digital direpresentasikan dalam bentuk sinyal analog dengan frekuensi yang berubah-ubah, sedangkan nilai dari amplitude dan fasa tetap. FSK merupakan metode modulasi yang paling populer. Dalam proses ini gelombang pembawa digeser ke atas dan ke bawah untuk memperoleh bit 1 dan bit 0. Kondisi ini masing-masing disebut *space* dan *mark,* keduanya merupakan standar transmisi data yang sesuai dengan rekomendasi *CCITT.*

Modulasi BPSK diimplementasikan dengan cara melakukan BPSK adalah format yang paling sederhana dari PSK. Modulasi BPSK diimplementasikan dengan cara melakukan perkalian antara sinyal digital dan gelombang pembawa dengan frekuensi tertentu. Modulasi BPSK paling sempurna dari semua bentuk modulasi PSK. Akan tetapi bentuk modulasi ini hanya mampu memodulasi 1 bit/symbol.

Keuntungan dan Kerugian Modulasi Digital

Keuntungan :

- 1. *Error* hampir selalu dapat dikoreksi
- 2. Mudah menampilkan manipulasi sinal (seperti *encryption)*
- 3. Range dinamis yang lebih besar (perbedaan nilai terendah dan tertinggi dapat dimungkinkan)

#### Kerugian :

1. Biasanya memerlukan *bandwidth* yang lebih besar 2. Memerlukan sinkronisasi. [15]

#### 2.2 Kanal AWGN

*AWGN (Additive White Gausian Noise*) merupakan suatu proses stokastik yang terjadi pada kanal dengan karakteristik memiliki rapat daya *spectral noise* merata di sepanjang *range* frekuensi. AWGN mempunyai karakteristik respon frekuensi yang sama disepanjang frekuensi dan variannya sama dengan satu.

Pada kanal transmisi selalu terdapat penambahan derau yang timbul karena akumulasi derau termal dari perangkat pemancar, kanal transmisi dan perangkat penerima. Derau yang menyertai sinyal pada sisi penerima dapat didekati dengan model matematis statistik AWGN. Derau AWGN merupakan gangguan yang bersifat *Additive* atau ditambahkan terhadap sinyal transmisi, dimodelkan dalam pola distribusi acak Gaussian dengan *mean* (m) = 0, standar deviasi (σ) = 1, *power spectral density*   $(\text{pdf}) = \text{No}/2 \text{ (W/Hz)}$ , dan mempunyai rapat spektral daya yang tersebar merata pada lebar pita frekuensi tak berhingga**.**

AWGN merupakan model kanal sederhana dan umum dalam suatu sistem komunikasi. Model kanal ini dapat digambarkan seperti berikut:

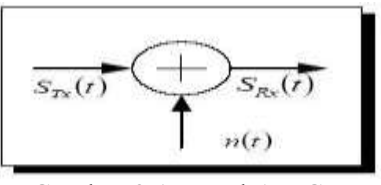

Gambar 2.1 Kanal AWGN

Pada gambar diatas, Jika sinyal yang kirim STx(t), pada kanal akan dipengaruhi oleh derau n(t) sehingga sinyal yang diterima menjadi:  $SRx(t) =$  $STx(t) + n(t), 0 \le t \le T$  dimana  $n(t)$ merupakan noise yang terjadi selama proses transmisi sinyal kirim sampai diterima bagian receiver.[15]

2.3 Bernoulli

Prinsip Bernoulli adalah sebuah istilah di dalam [mekanika fluida](http://id.wikipedia.org/wiki/Mekanika_fluida) yang menyatakan bahwa pada suatu aliran [fluida,](http://id.wikipedia.org/wiki/Fluida) peningkatan pada kecepatan fluida akan menimbulkan penurunan tekanan pada aliran tersebut. Prinsip ini sebenarnya merupakan penyederhanaan dari Persamaan Bernoulli yang menyatakan bahwa jumlah energi pada suatu titik di dalam suatu aliran tertutup sama besarnya dengan jumlah energi di titik lain pada jalur aliran yang sama. Prinsip ini diambil dari nama ilmuwan Belanda/Swiss yang bernama [Daniel](http://id.wikipedia.org/wiki/Daniel_Bernoulli)  [Bernoulli.](http://id.wikipedia.org/wiki/Daniel_Bernoulli) [19]

Pada simulasi ini menggunakan *Bernoulli Binary Generator* karena dapat menghasilkan serangkaian biner pada input suatu sistem yang akan dijalankan. Sehingga cocok digunakan dalam sistem modulasi digital yang menggunakan data dalam bentuk deretan bit atau biner.

Pada dasarnya, hubungan antara Es/No dengan Eb/No tidak berbeda jauh. Hanya saja Es/No digunakan salah satunya pada saat menggunakan *spectrum analyser.* Dimana, hasil yang ditampilkan pada skema modulasi digital bukanlah dalam bentuk bit melainkan dalam bentuk symbol. Jadi, jika menghitung C/N pada *spectrum analyser,* berarti mengukur Es/No. Karena hubungan antara bit dan simbol (bauds) tidak lebih dari efisiensi spektral. Jadi Es/No = Eb/No + 10  $\log$  $(n)$  dengan n = efisiensi spektrum atau jumlah bit / baud.

Pemilihan Es/No pada simulasi ini agar memudahkan pengguna karena parameter Es/No yang terdapat di MATLAB R2009b lebih sederhana / hanya penentuan nilai Es/No saja. Sedangkan, pada Eb/No di MATLAB R2009b terdapat parameternya *"number of bit per symbol"* yang harus di tentukan selain parameter Eb/No itu sendiri. Karena pada dasarnya hasil dari simulasi yang menggunakan Es/No dengan yang menggunakan Eb/No tidak berbeda jauh sehingga tidak terlalu mempengaruhi. Namun, pemakaian tersebut tergantung akan kebutuhan. 2.4. MATLAB *Simulink*

Dalam mempelajari suatu sistem komunikasi dibutuhkan kemampuan analisis matematika yang cukup tinggi untuk menganalisis berbagai macam fenomena yang terjadi ketika sinyal informasi dari pengirim melewati kanal sampai ke penerima. Hal tersebut tentunya menjadi kendala ketika kita ingin memahami atau mempelajari suatu sistem tertentu.

Matlab dan Simulink dapat menjadi salah satu solusi untuk mengatasi hal tersebut. Karena dengan Matlab dan Simulink kita dapat mensimulasikan suatu model sistem komunikasi tersebut dengan mengetahui bagaimana suatu sinyal informasi diperlakukan di masing-masing perangkat.

Dalam Simulink setiap perangkat sudah disediakan berupa blok-blok, yang mana blok-blok tersebut yang nantinya kita susun. Yang harus kita lakukan adalah meletakan perangkat sesuai dengan fungsinya pada sistem yang ditinjau lalu mengatur parameter-parameter yang sudah disediakan sesuai dengan kebutuhan atau keinginan dari si pembuat model sistem komunikasi.

Yang harus kita pahami ketika menggunakan Matlab dan Simulink adalah kemampuan *scripting* yang tidak terlalu mendalam juga tentunya mengetahui dasar teori dari sistem yang akan kita buat.[17]

Simulink adalah salah satu bagian dari Matlab. Simulink dapat digunakan untuk mensimulasi sistem artinya mengamati dan menganalisa perilaku dari tiruan sistem. Tiruan sistem diharapkan mempunyai perilaku yang sangat mirip dengan sistem fisik. Jika digunakan

dengan benar, simulasi akan membantu proses analisis dan desain sistem. Simulink mendukung simulasi sistem linier, sistem kontrol, sistem yang menggunakan logika kabur, jaringan syaraf tiruan, komunikasi, dan lain-lain.

#### **I. PERANCANGAN SIMULASI**

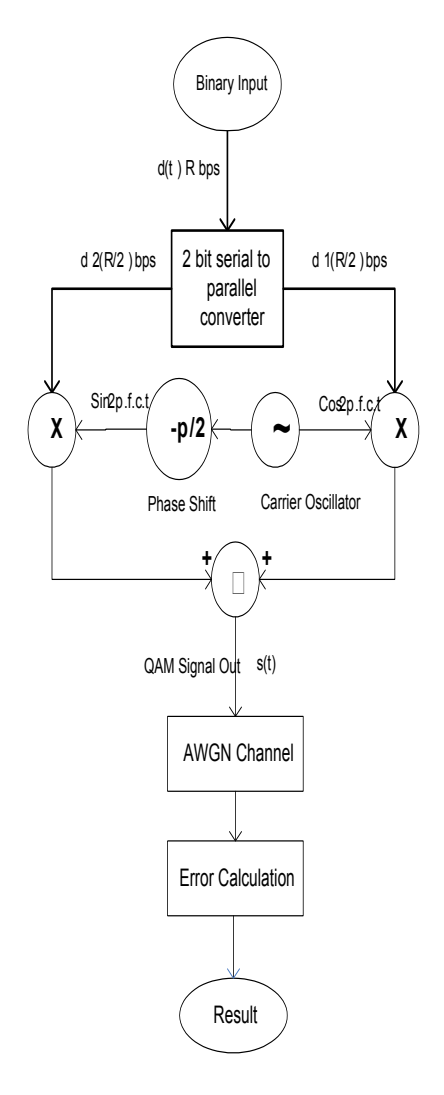

## Gambar 3.1 Modulasi QAM dengan AWGN dan error calculation

Konfigurasi diatas adalah konfigurasi modulasi QAM yang dimulai dari input menuju modulator QAM yang didalam modulator tersebut terdapat 2 bit serial to parallel converter dimana berfungsi sebagai pembalik 2 bit seri menjadi parallel (level shifter) yang akan memisahkan bit tersebut ke kategorinya

masing-masing. Misal: bit "1" akan masuk ke carrier oscillator sedangkan bit "0" akan masuk ke phase shift. Setelah itu menhasilkan keluaran dari sinyal QAM. Lalu sinyal QAM masuk ke dalam kanal AWGN untuk selanjutnya masuk ke dalam error calculation sehingga dihasilkan kalkulasi error dari modulasi QAM.

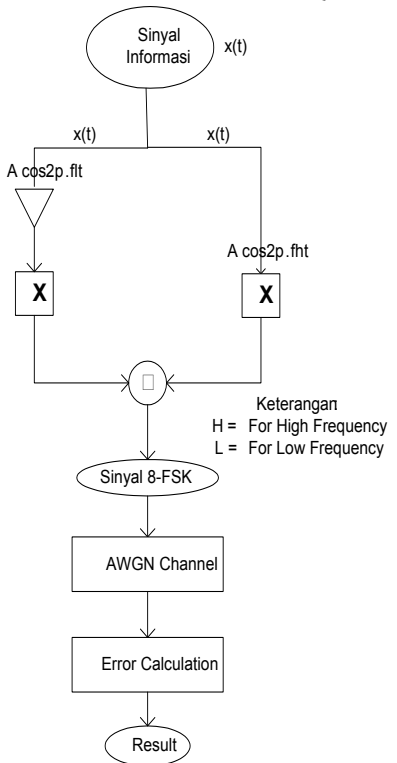

## Gambar 3.2 Modulasi 8-FSK dengan AWGN dan error calculation

Pada konfigurasi modulasi 8-FSK, inputan atau sinyal informasi akan masuk masuk kedalam mixer, dimana jika pada inputan yang memiliki frekuensi tinggi, ia akan dilewatkan pada mixer yang mempunyai nilai rumus seperti diatas. Sedangkan untuk inputan yang memiliki frekuensi rendah, ia akan dilewatkan pada mixer yang sebelumnya akan melewati inverter terlebih dahulu. Lalu setelah melewati proses tersebut dihasilkan sinyal 8-FSK. Selanjutnya sinyal diproses ke kanal AWGN dan error calculation sehingga akan dihasilkan kalkulasi error dari modulasi 8-FSK.

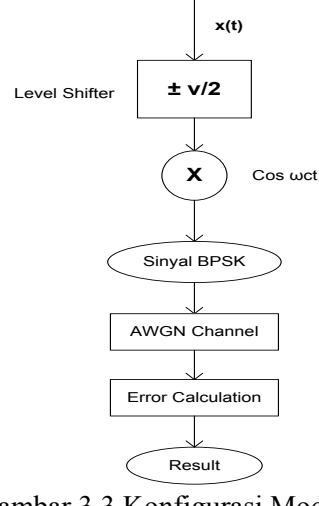

#### Gambar 3.3 Konfigurasi Modulasi BPSK dengan AWGN dan error calculation

Pada gambar konfigurasi diatas, inputan bit "1" atau bit "0" pada modulasi digital BPSK melewati *level shifter*, namun dua kategori bit tersebut sama-sama akan melewati *mixer* yang sama dengan formula seperti diatas. Sehingga dihasilkan sinyal BPSK lalu diproses kembali di dalam kanal AWGN yang menginput parameter SNR (*Signal to Noise Ratio)* dan dihasilkan kalkulasi *error* pada *display*  atau *result.*

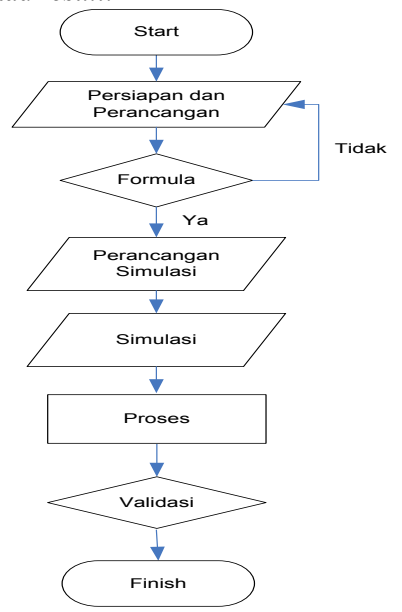

Gambar. 3.4 Flowchart Perancangan

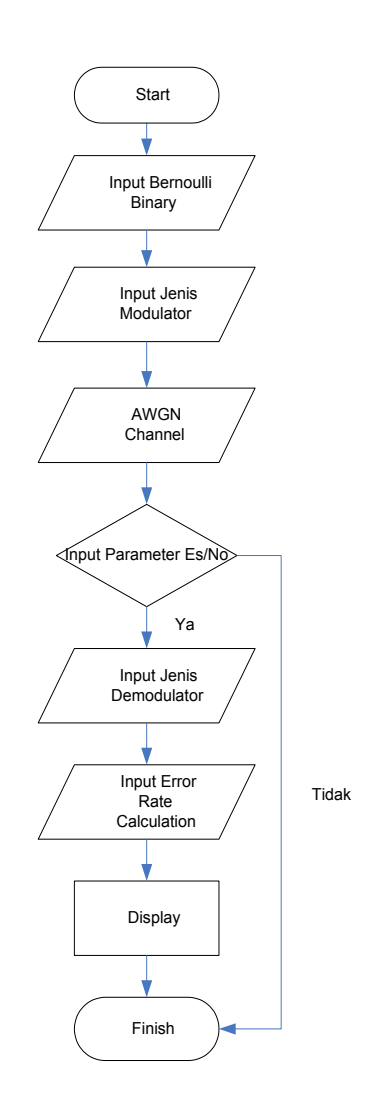

Gambar 3.5 Flowchart Penggunaan

### **IV. HASIL DAN EMBAHASAN**

#### **4.1 Simulasi Modulasi QAM pada MATLAB R2009b**

Dalam simulasi modulasi QAM ini ada 16 kali uji coba untuk mendapatkan hasil *error rate*, jumlah *error* dari jumlah total bit yang ada. Sampai menghasilkan *error* mendekati 0. Dengan menginput nilai Es/No dari kisaran  $(0 - 15)$  dB akan menghasilkan *error* sebagai berikut :

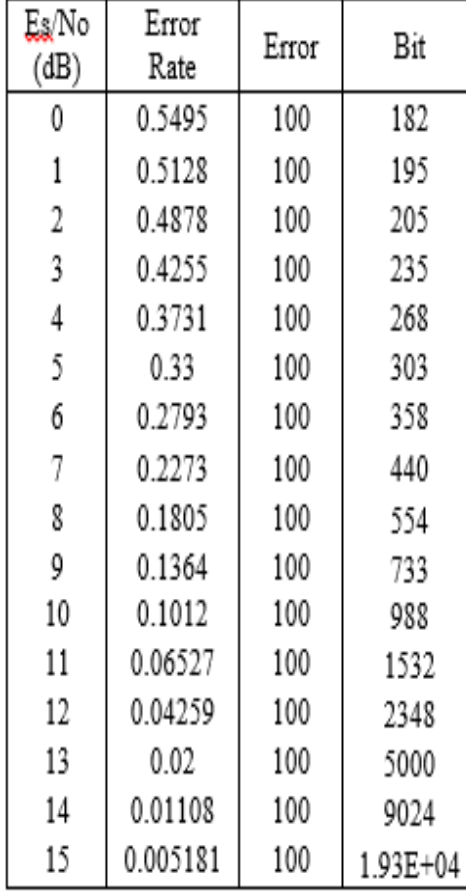

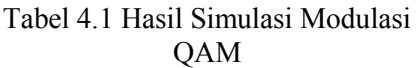

Dari 16 kali percobaan, mendapatkan nilai *error* terkecil sebesar 0.005181 dengan 100 kesalahan dari jumlah total bit sebesar 19300 itu menandakan bahwa tingkat kesalahannya hanya ± 0.5%. Semakin besar nilai Es/No maka *error rate* yang dihasilkan semakin kecil. Pada modulasi QAM di MATLAB R2009b, *error* akan mendekati 0 jika nilai Es/No adalah > 15 dB, dengan jumlah *error* yang sama (100 kesalahan) namun dengan jumlah total bit yang semakin banyak.

Percobaan simulasi QAM diatas sesuai dengan teori modulasi bahwa semakin besar nilai Es/No maka semakin kecil nilai *error*nya. QAM memanfaatkan kombinasi dari amplitude dan fasa, namun mengkonsumsi lebih banyak daya (nilai Es/No yang besar) sehingga

lebih rentan terhadap noise namun *error rate*nya semakin kecil.

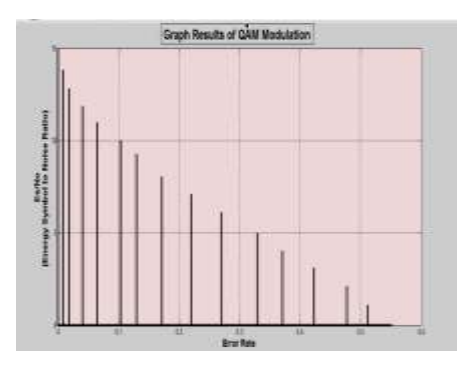

Gambar 4.1 Grafik QAM Hasil Simulasi pada *Simulink*

Grafik hasil simulasi QAM berdasarkan nilai yang didapat pada tabel 4.1 diatas. Pada gambar grafik hasil simulasi modulasi QAM menunjukkan hasil yang "menurun" dari nilai Es/No terhadap nilai *error rate.* Dari *range* 0 – 0.6 pada *error rate* dan *range* 0 – 15 dB pada Es/No. grafik tersebut sesuai dengan teori error terhadap Es/No.

Hasil dari tabel dan grafik modulasi QAM diatas dapat disimpulkan bahwa simulasi ini dapat menjalankan dan menghasilkan *error* sesuai dengan teori yang ada dengan nilai dari Es/No yang telah ditentukan.

## Simulasi Modulasi 8-FSK pada MATLAB R2009b

Dalam simulasi modulasi 8-FSK ini ada 16 kali uji coba dengan 2 bagian untuk mendapatkan hasil *error rate*, jumlah *error* dari jumlah total bit yang ada. Sampai menghasilkan *error* mendekati 0. Dengan menginput nilai sebagai berikut:

#### **Percobaan Parameter I :**

- a. Es/No dari kisaran :
- b.  $(0 15)$  dB
- c. Frequency Separation : 6 Hz (tercantum pada Simulink)
- d. Sample per Symbol :17 (tercantum pada Simulink)akan menghasilkan *error* sebagai berikut

| <b>TON FULL</b> UDGALL<br>л |                         |                        |            |  |
|-----------------------------|-------------------------|------------------------|------------|--|
| Es/N<br>$\mathbf 0$         | Error                   | Err                    | <b>Bit</b> |  |
| (dB)                        | Rate                    | or                     |            |  |
| $\overline{0}$              | 0.740<br>7              | 10<br>$\overline{0}$   | 135        |  |
| $\mathbf{1}$                | 0.724<br>6              | 10<br>$\boldsymbol{0}$ | 138        |  |
| $\overline{2}$              | 0.709<br>$\overline{c}$ | 10<br>$\boldsymbol{0}$ | 141        |  |
| 3                           | 0.699<br>3              | 10<br>$\boldsymbol{0}$ | 143        |  |
| $\overline{4}$              | 0.680<br>3              | 10<br>$\boldsymbol{0}$ | 147        |  |
| 5                           | 0.632<br>9              | 10<br>$\overline{0}$   | 158        |  |
| 6                           | 0.591<br>7              | 10<br>$\boldsymbol{0}$ | 169        |  |
| 7                           | 0.591<br>7              | 10<br>$\boldsymbol{0}$ | 169        |  |
| 8                           | 0.555<br>6              | 10<br>$\boldsymbol{0}$ | 180        |  |
| 9                           | 0.515<br>5              | 10<br>$\boldsymbol{0}$ | 194        |  |
| 10                          | 0.515<br>5              | 10<br>$\boldsymbol{0}$ | 194        |  |
| 11                          | 0.507<br>6              | 10<br>$\boldsymbol{0}$ | 197        |  |
| 12                          | 0.507<br>6              | 10<br>$\boldsymbol{0}$ | 197        |  |
| 13                          | 0.507<br>6              | 10<br>$\overline{0}$   | 197        |  |
| 14                          | 0.507<br>6              | 10<br>$\overline{0}$   | 197        |  |
| 15                          | 0.507<br>6              | 10<br>$\overline{0}$   | 197        |  |

Tabel 4.2 Hasil Simulasi Modulasi 8- FSK Percobaan I

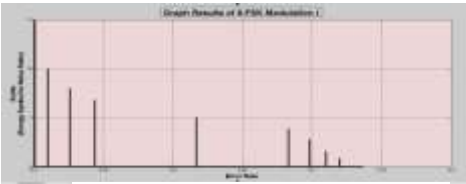

Gambar 4.2 Grafik 8-FSK Hasil Simulasi I pada *Simulink*

# **Percobaan Parameter II :**

- a. Es/No dari kisaran :  $(0 - 15)$  dB.
- b. Frequency Separation : Hz

c. Sample per Symbol: 

akan menghasilkan *error* sebagai berikut :

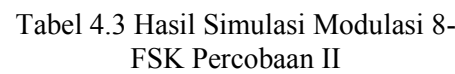

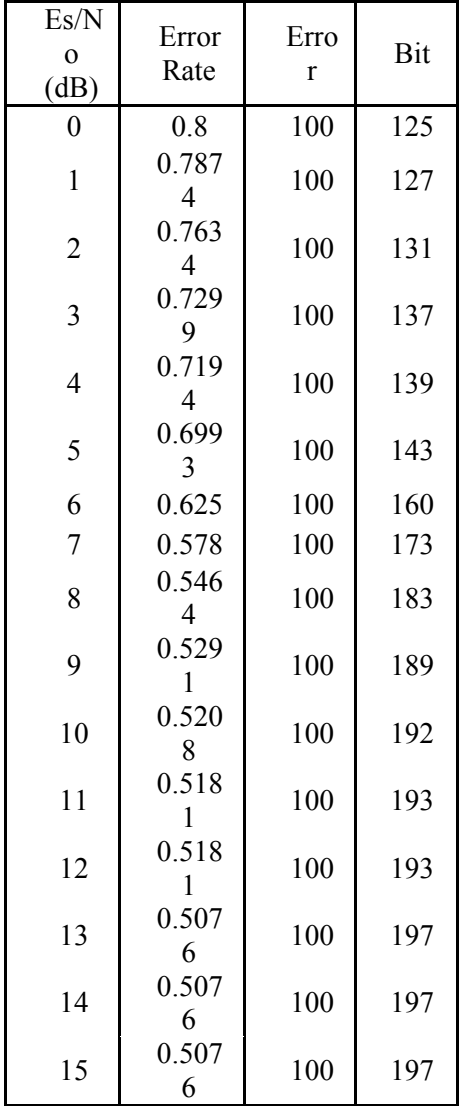

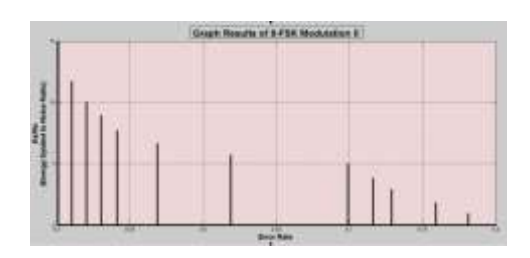

Gambar 4.3 Grafik 8-FSK Hasil Simulasi II pada *Simulink*

Pada tabel 4.3 parameter yang diubah adalah nilai frekuensinya, dinaikkan menjadi 12 Hz dari sebelumnya 6 Hz pada percobaan I dengan nilai *sample per symbol* yang sama. Pada percobaan I (tabel 4.2) nilai *error* sebesar 0.5076 dimulai pada nilai Es/No 11dB, sedangkan pada percobaan II (tabel 4.3) nilai *error* yang sama sebesar sebesar 0.5076 dimulai pada nilai Es/No 13dB Ternyata percobaan II menghasilkan *error rate* yang lebih banyak dari percobaan I. Ini berarti bahwa, semakin besar frekuensi semakin besar juga kesalahannya dan sebaliknya, semakin kecil nilai frekuensi dan atau *sample per symbol*nya akan semakin baik hasilnya karena tingkat *error* yang lebih kecil. Jumlah total bit pada percobaan II juga sama seperti percobaan I yaitu tidak lebih dari 197.

Hasil tersebut juga sesuai dengan hasil yang ditunjukkan oleh gambar grafik 4.16 dan gambar grafik 4.17. Nilai yang ada pada grafik tersebut adalah berdasarkan dari tabel 4.2 dan tabel 4.3. dimana *error rate* terdapat pada *range* 0 – 0.8 dan nilai Es/No pada *range* 0 – 15 dB. Hasil grafik tersebut sesuai dengan teori Es/No terhadap *Error Rate*.

Dari hasil kedua percobaan diatas menunjukkan bahwa *error rate* yang dihasilkan oleh modulasi 8-FSK sangat besar nilainya dibanding jenis modulasi QAM dan BPSK. Dengan jumlah *error* yang sama yaitu 100 namun jumlah total bit yang sangat kecil (tidak lebih dari 200 bit) karena selisih antara jumlah *error* dengan jumlah total bit tidak jauh. Sehingga 8-FSK hanya bisa diaplikasikan pada komunikasi data dengan bit *rate* yang rendah.

Hasil dari tabel modulasi 8-FSK diatas dapat disimpulkan bahwa simulasi ini dapat menjalankan dan menghasilkan *error* sesuai dengan teori yang ada dengan nilai dari Es/No yang telah ditentukan.

1. Simulasi Modulasi BPSK pada MATLAB R2009b.

Dalam simulasi modulasi BPSK ini ada 6 kali uji coba untuk mendapatkan hasil *error rate*, jumlah *error* dari jumlah total bit yang ada. Sampai menghasilkan *error* mendekati 0. Dengan menginput nilai Es/No dari kisaran  $(1 – 5)$  dB akan menghasilkan *error* sebagai berikut :

Tabel 4.4 Hasil Simulasi Modulasi **BPSK** 

| Es/N<br>o<br>(dB) | Error<br>Rate | Error | Bit              |  |
|-------------------|---------------|-------|------------------|--|
| 0                 | 0.0868<br>8   | 100   | 1151             |  |
| 1                 | 0.0558        | 100   | 1790             |  |
| $\overline{2}$    | 0.0380        | 100   | 2629             |  |
| 3                 | 0.0239<br>2   | 100   | 4181             |  |
| 4                 | 0.0133        | 100   | 7489             |  |
| 5                 | 0.0058<br>29  | 100   | 1.716e<br>$+004$ |  |

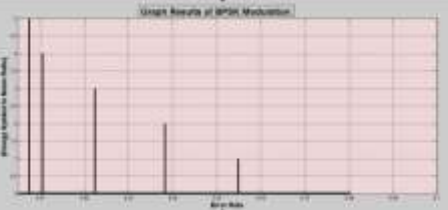

Gambar 4.4 Grafik BPSK Hasil Simulasi pada *Simulink*

Tabel dan grafik hasil simulasi modulasi BPSK diatas menunjukkan hasil dimana pada simulasi modulasi BPSK menunjukkan bahwa semakin besar nilai Es/No semakin kecil nilai *error rate*nya, semakin besar total jumlah bit namun jumlah *error*nya tetap yaitu 100.

Gambar grafik hasil simulasi BPSK berdasarkan nilai yang didapat pada tabel 4.4 diatas. Pada gambar grafik hasil simulasi modulasi BPSK menunjukkan hasil yang "menurun" dari nilai Es/No terhadap nilai *error rate.*  Dari *range* 0.001 – 0.1 pada *error rate* dan *range* 0 – 5 dB pada Es/No. grafik tersebut sesuai dengan teori error terhadap Es/No.

Modulasi BPSK merupakan jenis modulasi digital yang paling baik dari jenis modulasi QAM dan 8-FSK karena dapat menghasilkan *error rate* dengan nilai terkecil dan jumlah total bit yang besar. Dengan nilai 5 dB hanya terdapat 100 kesalahan dari 17160 jumlah total bit. Karena dengan sangat kecilnya jumlah *error rate* yang dihasilkan, maka semakin baik data yang diterima. BPSK menggunakan format yang sederhana dan *error rate* sangat rendah, cocok untuk transmisi data dengan kecepatan tinggi.

## **V. KESIMPULAN & SARAN**

## **5.1 Kesimpulan**

Dari simulasi modulasi digital yang telah dijalankan diatas, dapat ditarik beberapa kesimpulan yang didapat, diantaranya adalah:

- 1. Pada simulasi modulasi digital QAM, 8-FSK dan BPSK menggunakan kombinasi dua jenis MATLAB, yaitu MATLAB GUI dan MATLAB Simulink versi R2009b.
- 2. Dari hasil simulasi yang dijalankan, ketiga jenis modulasi tersebut mempunyai karakteristik yang sama, dimana semakin besar nilai Es/No maka semakin kecil nilai kesalahan (error) yang dihasilkan.
- 3. Modulasi digital QAM akan menghasilkan kualitas data lebih baik dari modulasi digital BPSK jika nilai Es/No-nya berada pada kisaran ≥ 15 dB. Namun modulasi digital BPSK akan menghasilkan kualitas data yang baik hanya dengan nilai Es/No pada kisaran 5dB.
- 4. Apabila nilai *frequency dan Sample per Symbol* pada modulasi QAM dinaikkan dari level sebelumnya, akan menghasilkan error dengan jumlah yang lebih banyak. Karena semakin besar frequency dan atau

*Sample per Symbol*, maka jumlah kesalahan semakin banyak sehingga hanya dapat digunakan pada dengan kecepatan bit yang rendah.

- 5. Simulasi modulasi digital menggunakan software MATLAB Simulink R2009b memudahkan kita dalam menentukan hasil *error rate*, jumlah *error* dari jumlah total bit serta dapat dibandingkan dengan jenis modulasi digital lain untuk mengetahui jenis modulasi mana yang lebih baik.
- 6. Tampilan dalam *display error calculation* akan lambat prosesnya apabila jumlah total bit yang dihasilkan mencapai puluhan ribu, tampilan angka mencapai puluhan ribu juga ditampilkan dalam bahasa komputer.

## **5.2 Saran**

Adapun beberapa saran yang perlu disampaikan dalam menjalankan simulasi tersebut adalah :

- 1. Untuk mengefisiensikan waktu dan mempercepat proses pengerjaan dalam perancangan ataupun analisa lebih baik menggunakan software MATLAB salah satunya.
- 2. Dalam menggunakan MATLAB Simulink harus mampu mengkombinasikan berbagai jenis blok yang terdapat di Simulink dengan mencari dari berbagai sumber atau referensi.

## **DAFTAR PUSTAKA**

- 1. *[http://fahmizaleeits.wordpress.com/ta](http://fahmizaleeits.wordpress.com/tag/fungsi-modulasi/) [g/fungsi-modulasi/](http://fahmizaleeits.wordpress.com/tag/fungsi-modulasi/)* (Diakses pada Rabu, 3 April 2013)
- 2. *Budi, Arjuni dkk. Modul Dasar Sistem Telekomunikasi. FPTK Universitas Pendidikan Indonesia*  (Diakses pada Rabu 4 April 2013)
- *3. Pengantar Untuk Pemrograman MATLAB [http://elista.akprind.ac.id/upload/files](http://elista.akprind.ac.id/upload/files/5361_Modul2.pdf) [/5361\\_Modul2.pdf](http://elista.akprind.ac.id/upload/files/5361_Modul2.pdf)* **\*\* (JURNAL)**  (Diakses pada Jumat, 5 April 2013)

*4. [http://nonoheryana.blogspot.com/200](http://nonoheryana.blogspot.com/2009/11/matlab-matrix-laboratory.html) [9/11/matlab-matrix-laboratory.html](http://nonoheryana.blogspot.com/2009/11/matlab-matrix-laboratory.html)* (Diakses pada Jumat, 5 April 2013)

*5. Budi SantosoTri dkk, Dasar-dasar operasi MATLAB [http://lecturer.eepis](http://lecturer.eepis-its.edu/~tribudi/LN_Sinyal_sistem_Prak/prak_SinyalSistem_1.pdf)[its.edu/~tribudi/LN\\_Sinyal\\_sistem\\_Pr](http://lecturer.eepis-its.edu/~tribudi/LN_Sinyal_sistem_Prak/prak_SinyalSistem_1.pdf) [ak/prak\\_SinyalSistem\\_1.pdf](http://lecturer.eepis-its.edu/~tribudi/LN_Sinyal_sistem_Prak/prak_SinyalSistem_1.pdf)*

- \*\* **(JURNAL)** (Diakses pada Jumat, 5 April 2013)
- *6. Universitas Islam Indonesia. 2005. Modul Dasar Pemrograman Komputer. Jurusan Teknik Elektro [http://mhs.blog.ui.ac.id/afif.akbar11/](http://mhs.blog.ui.ac.id/afif.akbar11/wp-content/blogs.dir/14106/files/2012/03/modul+prakt+pemrograman+matlab.pdf) [wp-](http://mhs.blog.ui.ac.id/afif.akbar11/wp-content/blogs.dir/14106/files/2012/03/modul+prakt+pemrograman+matlab.pdf)*

*[content/blogs.dir/14106/files/2012/03](http://mhs.blog.ui.ac.id/afif.akbar11/wp-content/blogs.dir/14106/files/2012/03/modul+prakt+pemrograman+matlab.pdf) [/modul+prakt+pemrograman+matla](http://mhs.blog.ui.ac.id/afif.akbar11/wp-content/blogs.dir/14106/files/2012/03/modul+prakt+pemrograman+matlab.pdf) [b.pdf](http://mhs.blog.ui.ac.id/afif.akbar11/wp-content/blogs.dir/14106/files/2012/03/modul+prakt+pemrograman+matlab.pdf)*

- \*\* **(JURNAL)** (Diakses pada Jumat, 5 April 2013)
- *7. [http://eviandrianimosy.blogspot.com/](http://eviandrianimosy.blogspot.com/2010/04/teknik-modulasi-digital.html) [2010/04/teknik-modulasi-digital.html](http://eviandrianimosy.blogspot.com/2010/04/teknik-modulasi-digital.html)* (Diakses pada Jumat, 5 April 2013)
- *8. [http://ikabuh.wordpress.com/2012/06](http://ikabuh.wordpress.com/2012/06/12/ask-amplitude-shift-keying/) [/12/ask-amplitude-shift-keying/](http://ikabuh.wordpress.com/2012/06/12/ask-amplitude-shift-keying/)* (Diakses pada senin 8 April 2013)
- *9. [http://ilmukomputer.org/wp](http://ilmukomputer.org/wp-content/uploads/2007/08/firman-dasarmatlab.pdf)[content/uploads/2007/08/firman](http://ilmukomputer.org/wp-content/uploads/2007/08/firman-dasarmatlab.pdf)[dasarmatlab.pdf](http://ilmukomputer.org/wp-content/uploads/2007/08/firman-dasarmatlab.pdf)* (Diakses pada senin 8 April 2013)
- *10. [http://en.wikipedia.org/wiki/MATL](http://en.wikipedia.org/wiki/MATLAB) [AB](http://en.wikipedia.org/wiki/MATLAB)*
- (Diakses pada senin 8 April 2013)
- *11. [http://maylandfristina.blogspot.co](http://maylandfristina.blogspot.com/2010/08/modulasi-digital-dan-propagasi.html) [m/2010/08/modulasi-digital-dan](http://maylandfristina.blogspot.com/2010/08/modulasi-digital-dan-propagasi.html)[propagasi.html](http://maylandfristina.blogspot.com/2010/08/modulasi-digital-dan-propagasi.html)* (Diakses pada Rabu 10 April 2013)
- *12. Zuhal dan Zhanggischan, 2004 PRINSIP DASAR ELEKTROTEKNIK Jakarta : PT. Gramedia Pustaka Utama*  (Diakses pada Kamis 11 April 2013)
- *13. [http://digilib.ittelkom.ac.id](http://digilib.ittelkom.ac.id/)* Digital Library Telkom Institute of Technology, Ensiklopedia, Quadrature Amplitude Modulation (QAM) post on Thursday, 07 June 2012. (Diakses pada Senin 13 Mei 2013)
- *14. Goernida, Roedi, 2010 MODULASI, Program Studi*

*Sistem Informasi – Fakultas Rekayasa Industri- Institut Teknologi Telkom* (Diakses pada Kamis 18 April 2013)

- *15. [http://pemogramanbascom.blogsp](http://pemogramanbascom.blogspot.com/2010/04/awgn-additive-white-gausian-noise.html) [ot.com/2010/04/awgn-additive](http://pemogramanbascom.blogspot.com/2010/04/awgn-additive-white-gausian-noise.html)[white-gausian-noise.html](http://pemogramanbascom.blogspot.com/2010/04/awgn-additive-white-gausian-noise.html)* (Diakses pada Kamis 18 April 2013)
- *16. [http://yudhagunawan.wordpress.c](http://yudhagunawan.wordpress.com/2010/07/14/snr-signal-noise-to-ratio/) [om/2010/07/14/snr-signal-noise](http://yudhagunawan.wordpress.com/2010/07/14/snr-signal-noise-to-ratio/)[to-ratio/](http://yudhagunawan.wordpress.com/2010/07/14/snr-signal-noise-to-ratio/)* (Diakses pada Kamis 18 April 2013)
- *17. [http://siskom.lab.ittelkom.ac.id/20](http://siskom.lab.ittelkom.ac.id/2012/12/peran-matlab-dan-simulink-sebagai-alat-bantu-simulasi-dalam-pembelajaran-sistem-komunikasi/) [12/12/peran-matlab-dan-simulink](http://siskom.lab.ittelkom.ac.id/2012/12/peran-matlab-dan-simulink-sebagai-alat-bantu-simulasi-dalam-pembelajaran-sistem-komunikasi/)[sebagai-alat-bantu-simulasi](http://siskom.lab.ittelkom.ac.id/2012/12/peran-matlab-dan-simulink-sebagai-alat-bantu-simulasi-dalam-pembelajaran-sistem-komunikasi/)[dalam-pembelajaran-sistem](http://siskom.lab.ittelkom.ac.id/2012/12/peran-matlab-dan-simulink-sebagai-alat-bantu-simulasi-dalam-pembelajaran-sistem-komunikasi/)[komunikasi/](http://siskom.lab.ittelkom.ac.id/2012/12/peran-matlab-dan-simulink-sebagai-alat-bantu-simulasi-dalam-pembelajaran-sistem-komunikasi/)* (Diakses pada Selasa 14 Mei 2013)
- *18. [https://sites.google.com/site/silwan](https://sites.google.com/site/silwanstmik/pengantar-teknologi-informasi/sistem-telekomunikasi) [stmik/pengantar-teknologi](https://sites.google.com/site/silwanstmik/pengantar-teknologi-informasi/sistem-telekomunikasi)[informasi/sistem-telekomunikasi](https://sites.google.com/site/silwanstmik/pengantar-teknologi-informasi/sistem-telekomunikasi)* (Diakses pada Rabu 15 Mei 2013)
- *19. [http://id.wikipedia.org/wiki/Prinsi](http://id.wikipedia.org/wiki/Prinsip_Bernoulli) [p\\_Bernoulli](http://id.wikipedia.org/wiki/Prinsip_Bernoulli)* (Diakses pada Rabu 31 Mei 2013)
- *20. Jusak, 2012. Teknologi Komunikasi Data Modern. Andi Yogyakarta*
- 21. *[http://en.wikipedia.org/wiki/Eb/N0](http://en.wikipedia.org/wiki/Eb/N0#Relation_to_Es.2FN0) [#Relation\\_to\\_Es.2FN0](http://en.wikipedia.org/wiki/Eb/N0#Relation_to_Es.2FN0)* (Diakses pada Jumat 19 July 2013)
- 22. *Pamungkas, Wahyu dkk. MODULASI DIGITAL MENGGUNAKAN MATLAB. Akademi Teknik Telekomunikasi Sandhy Putra Purwokerto* **\*\* (JURNAL)** (Diakses pada Jumat 3 April 2013)

12